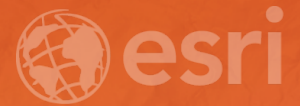

## Field Data Collection Apps – Top 5 Tips and Tricks

Garrett McKinney

## Increase location accuracy

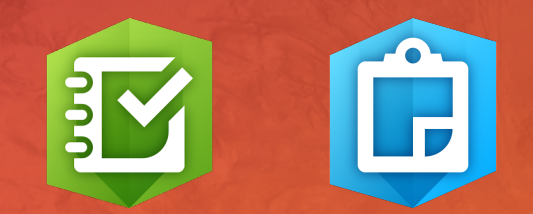

### Increase location accuracy – GPS Averaging

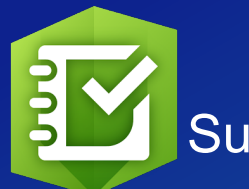

#### Location

GPS coordinates can only be collected when outside.

#### $35^{\circ}$ 6'N 80°47'W ± 30 m

Averaged 5 of 5 positions (5 seconds)

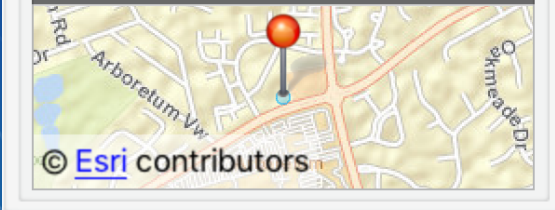

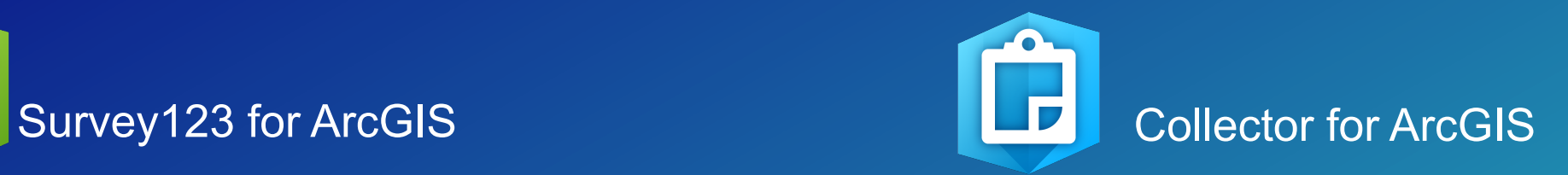

#### **GPS AVERAGING Average Locations Number of Locations**  $10<sup>°</sup>$ GPS averaging can improve accuracy by using

a set of averaged locations. Locations must be within the location accuracy to be included.

### Increase location accuracy – Connect to external GPS via bluetooth

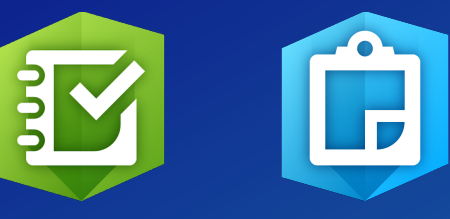

#### Survey123 for ArcGIS and Collector for ArcGIS

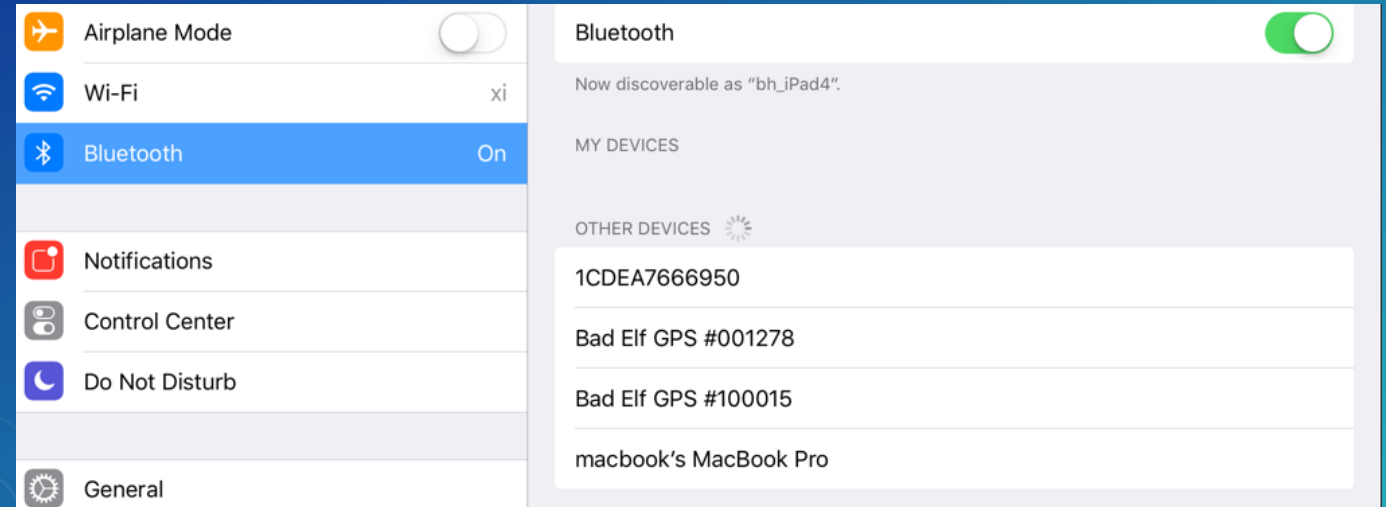

## Increase location accuracy – Select a location provider and create a location profile

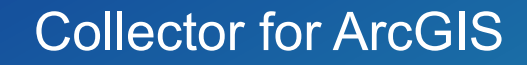

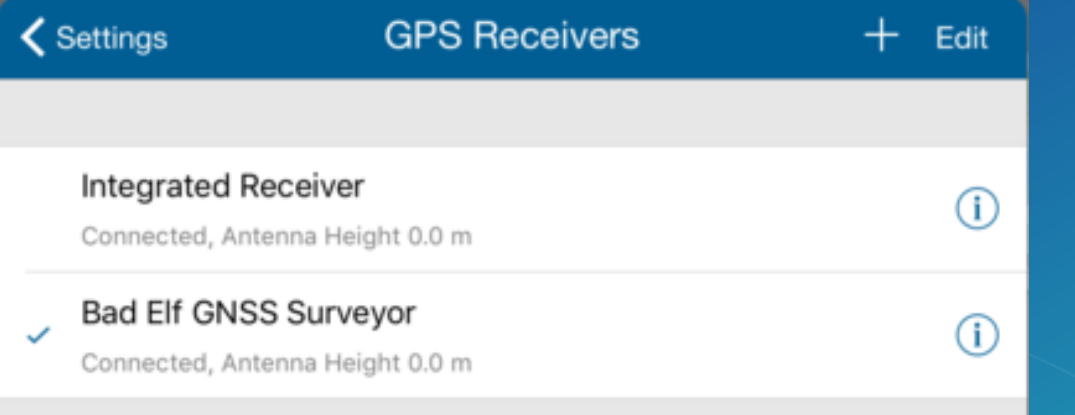

 $\Box$ 

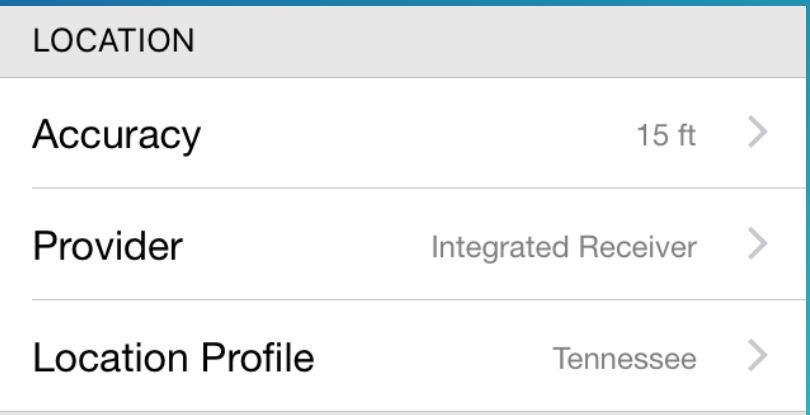

# Integrate apps13000

### Custom URL Scheme Workflow

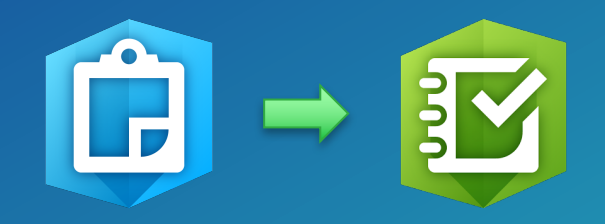

- **Use Collector for ArcGIS with Survey123 for ArcGIS**
- **Define web map for use in Collector**
- **Enable pop-ups for web map features**
	- **In pop-up, add a hyperlink that includes custom URL scheme**
- **Within Collector, click feature pop-up > click hyperlink**
	- **This will open Survey123**
	- **Optional: can pre-populate answers to survey questions**

### Integrate Workforce for ArcGIS

#### • **Use Workforce for ArcGIS to assign tasks**

- **Integrate Navigator to provide directions to assignment location**
- **Use Collector/Survey123 to capture data in the field**

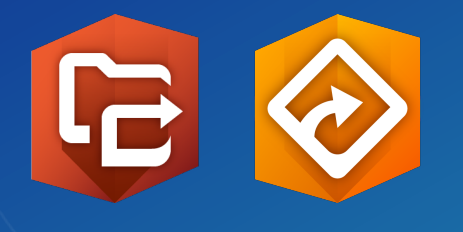

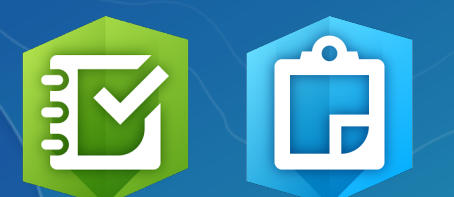

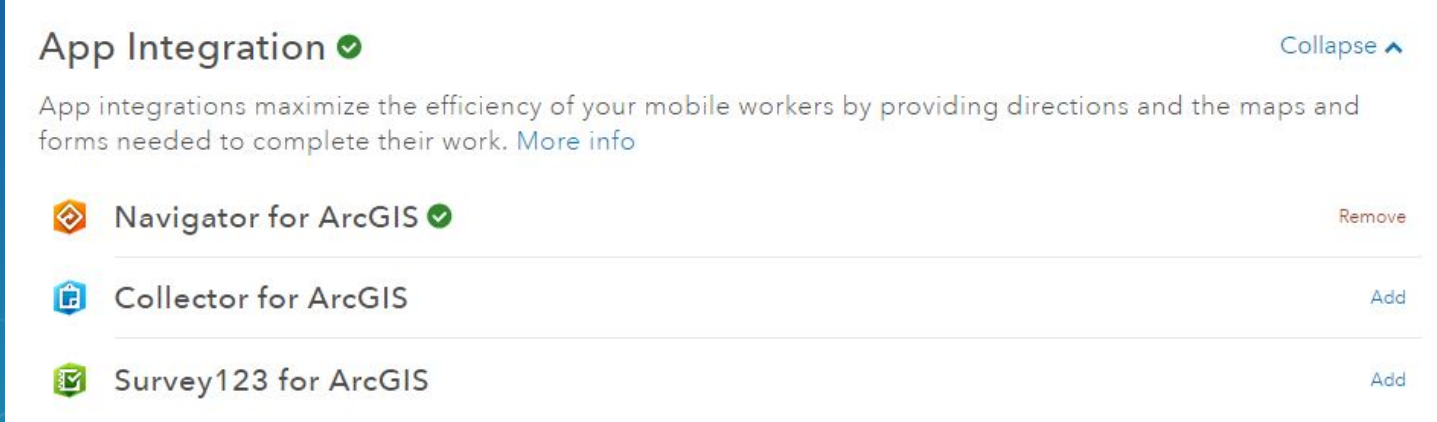

## Capture attachments

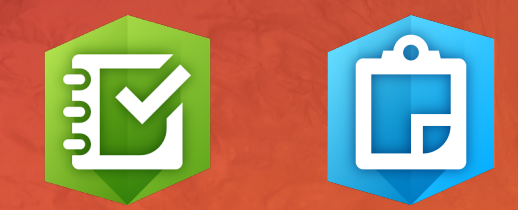

### Capture attachments

#### Survey123 for ArcGIS and Collector for ArcGIS

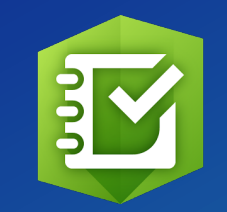

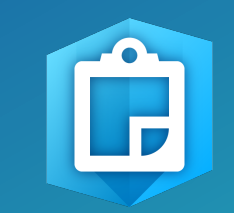

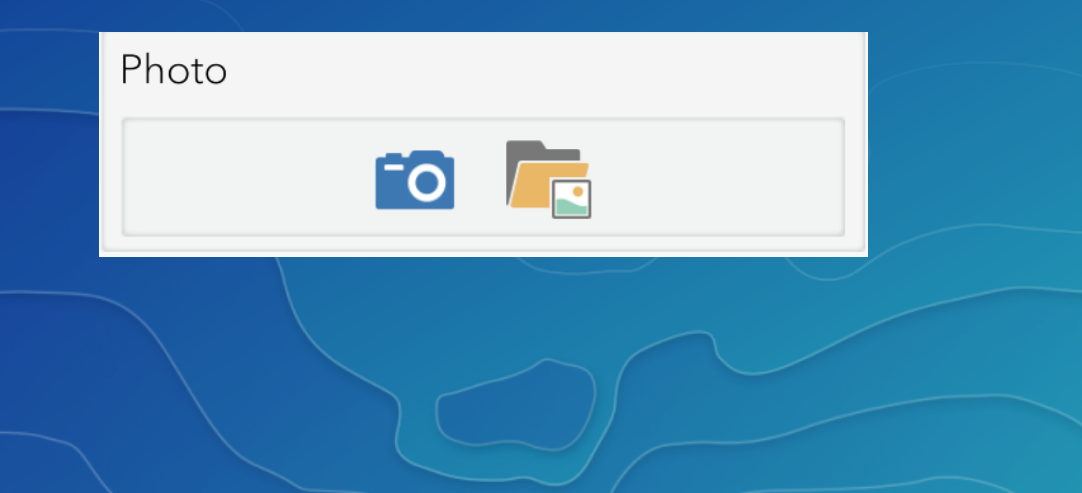

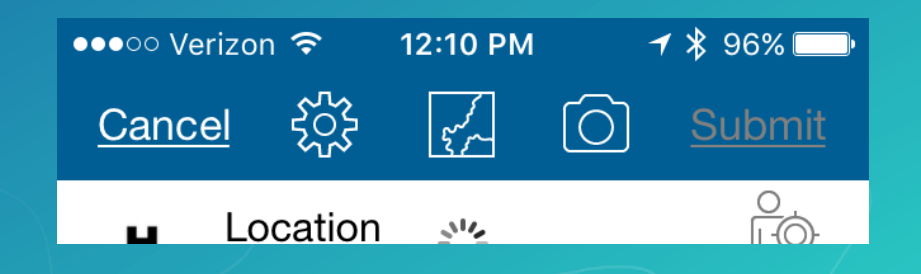

### Rename attachments

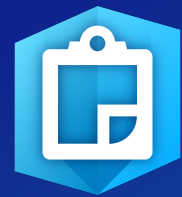

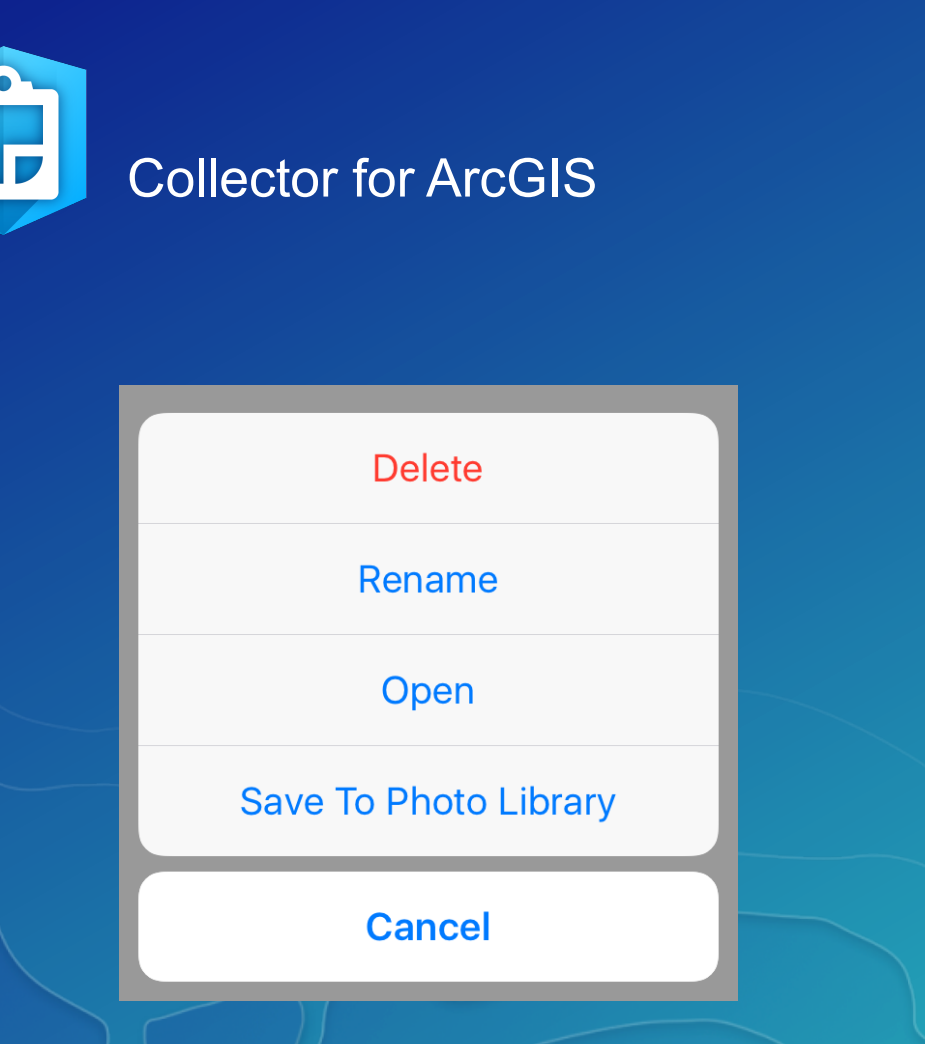

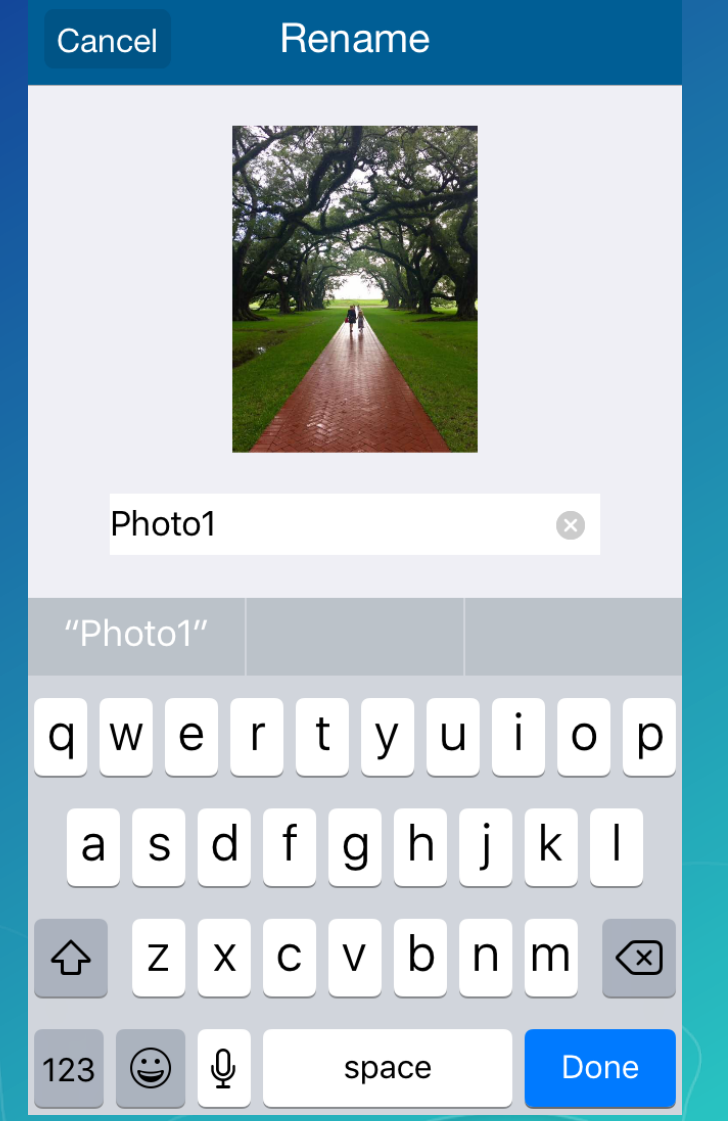

#### Use Python to extract attachments

#### http://support.esri.com/en/technical-article/000011912

import arcpy

from arcpy import da

import os

 $inTable = \n arcpy.GetParameterAsText(0)$  $fileLocation = arcpy.GetParameterAsText(1)$ 

```
with da.SearchCursor(inTable, ['DATA', 'ATT NAME', 'ATTACHMENTID']) as
cursor:
```

```
for item in cursor:
       attachment = item[0]filenum = "ATT" + str(item[2]) + "_"
       filename = filename + str(item[1])open(fileLocation + os.sep + filename,
'wb').write(attachment.tobytes())
       del item
        del filenum
       del filename
       del attachment
```
## Track where Collectors go

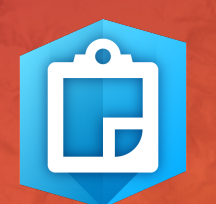

## Use location tracking

http://doc.arcgis.com/en/collector/ios/create-maps/track-where-collectors-went.htm

#### Location tracking **Track Location every** 30 seconds  $\div$ **Location Tracking: 8** Accuracy(m) 10.00 CreationDate June 28, 2017 garr7893 reator ditDate June 28, 2017 garr7893 Editor Edited by garr7893 on Wednesday at 2:39 PM Zoom to Get Directions Edit

 $\square$ 

## Asset management? Use barcodes and QR codes

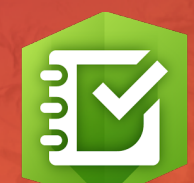

#### Barcode Questions in Survey123 for ArcGIS

https://geonet.esri.com/groups/survey123/blog/2016/05/17/understanding-barcode-questions-insurvey123-for-arcgis

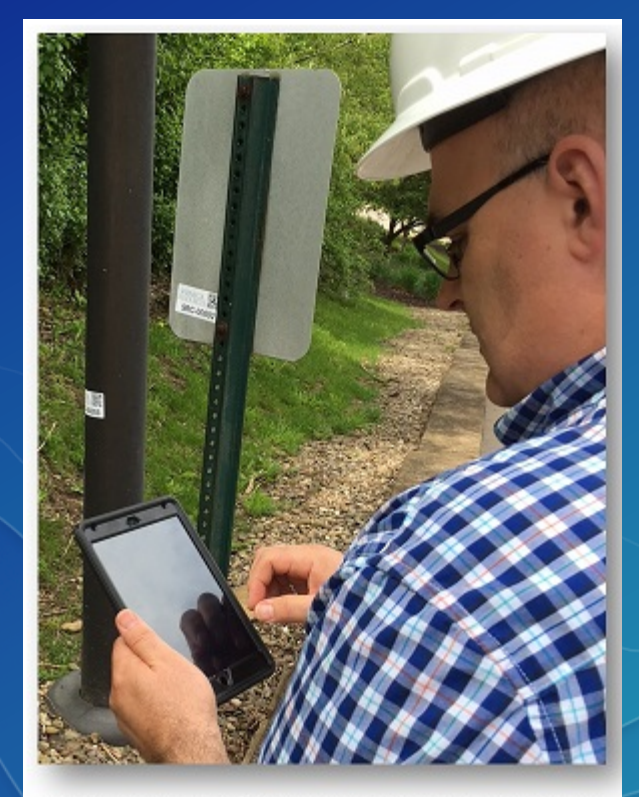

Photo courtesy of Seneca Resources Corporation

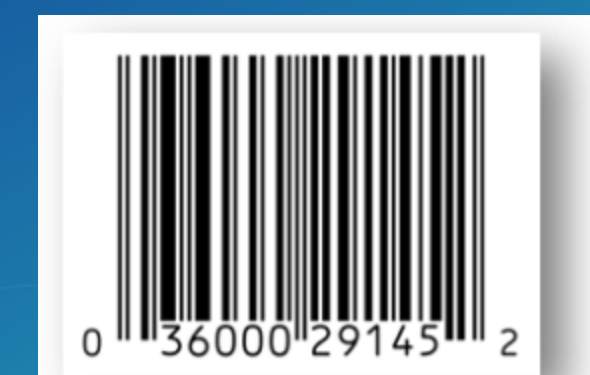

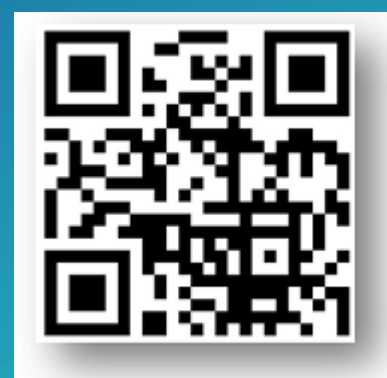

#### Please Take Our Survey on the Esri Events App!

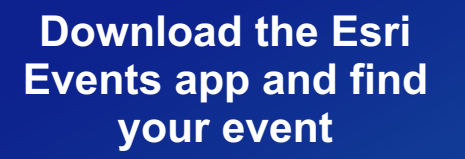

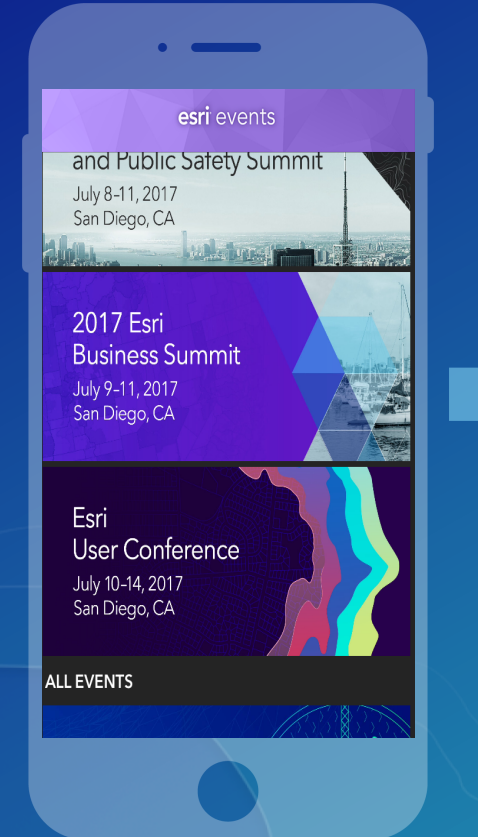

#### **Select the session you attended**

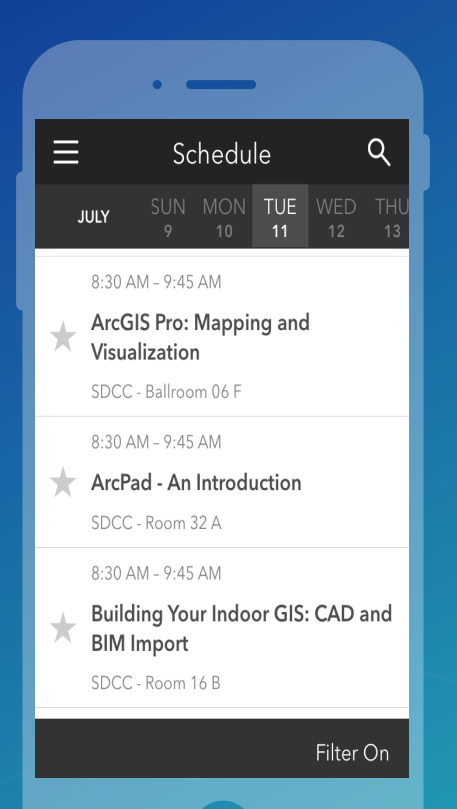

#### **Scroll down to find the survey**

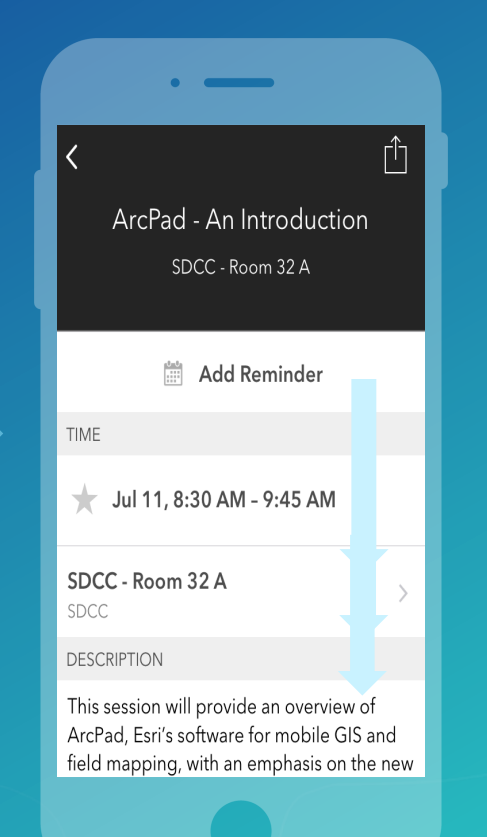

#### **Complete Answers and Select "Submit"**

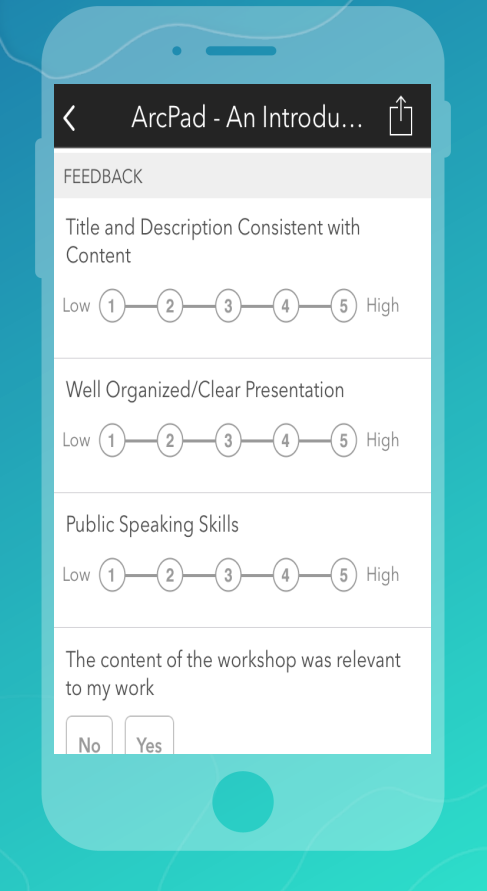

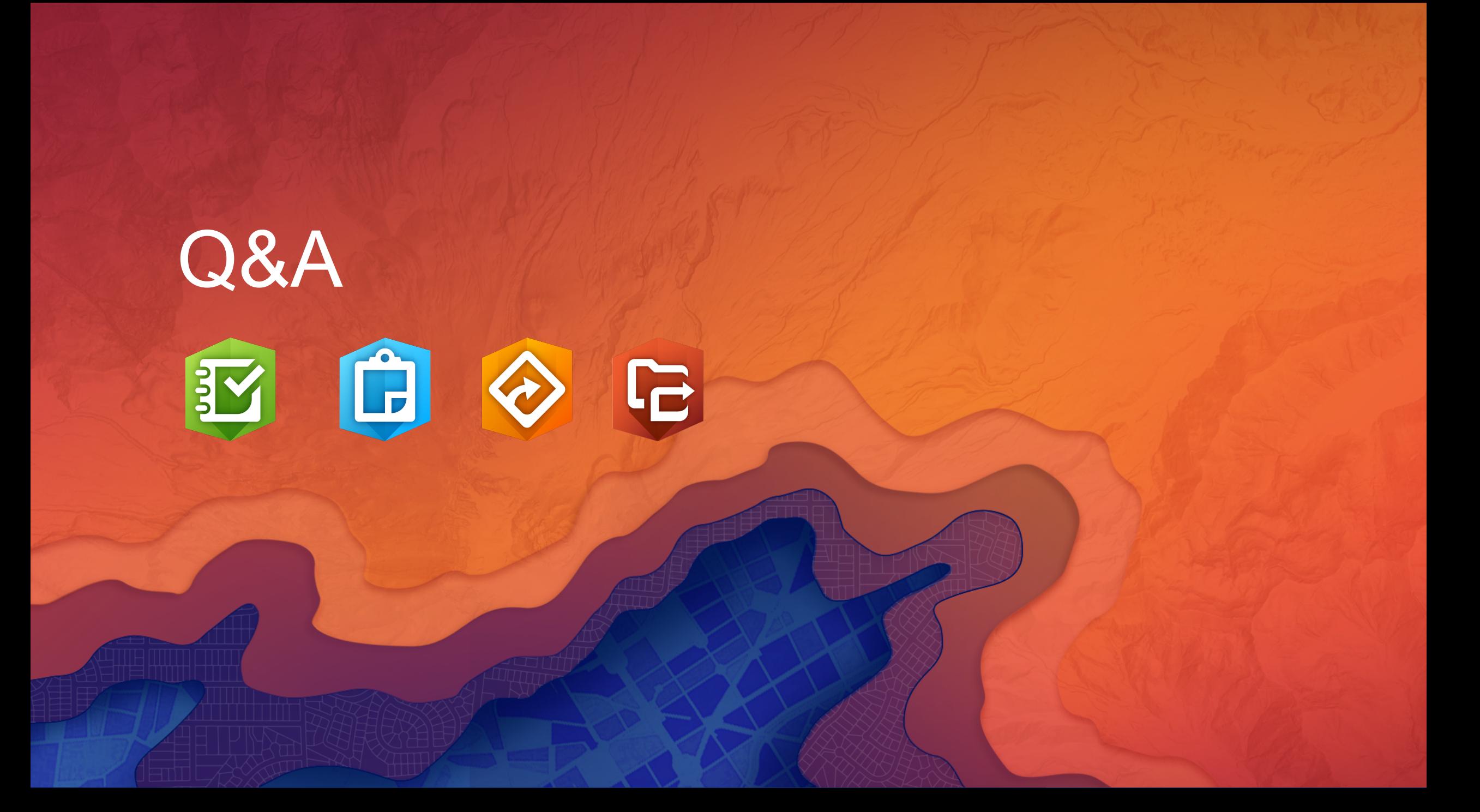

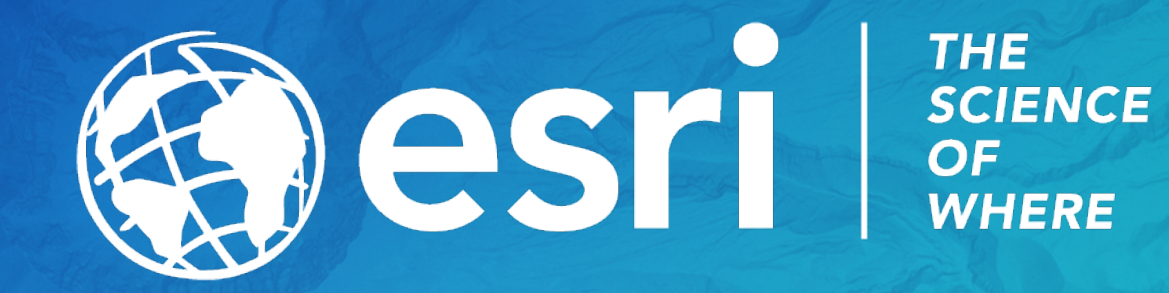